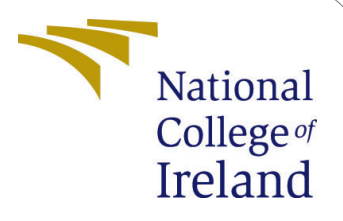

# Bitcoin Price Prediction using Neural Network

MSc Research Project Data Analytics

# Namrata Hemraj Gawali Student ID: x20177887

School of Computing National College of Ireland

Supervisor: Prof.Jorge Basilio

# Bitcoin Price Prediction using Neural Network

Namrata Hemraj Gawali x20177887

### 1 Introduction

In this study, we are predicting the Bitcoin price using different deep learning approaches. This configuration manual lists all of the processes that may be required for replication. It shows the flow from environment setup to data gathering and modeling using different evaluation metrics. Also, the sample codes are added for the understanding of the running of the study.

### 2 System Configuration

#### 2.1 Hardware Specification

- Model: Lenovo Ideapad Z51, 2015, 1TB GB
- Processor: 2.4 GHz Intel Core i7
- RAM: 8 GB 2401 MHz DDR3
- Graphics: Tropo XT2

#### 2.2 Software Specification

• To Access Google Drive, required a Gmail account.

• Google Colaboratory was used to perform the research implementation. Google offers free cloud based servers for running Python code, however with certain restrictions. Google Collab Professional could be used with higher GPU and RAM.

### 3 Install Packages

We have a requirements.txt file which we need to upload in the colab enviornment and run the below code to get the required packages along with versioning.

• Install Libraries

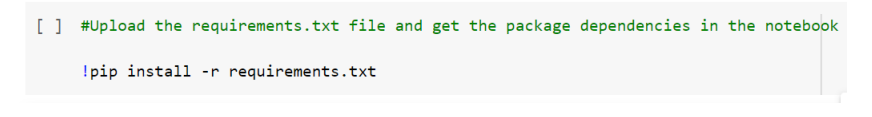

Figure 1: Install Packages

# 4 Data Gathering

#### 4.1 Google Colaboratory Environment Setup

The experiments have been carried out in Google Colaboratory platform. We have used the dataset from Kaggle using the API. For this purpose, we have to get a token file kaggle.jason from the Account tab in Kaggle as shown below. After, we need to create a notebook using google colab and upload the kaggle.jason file in the enviornment. Then, we have to use the snippet shown in Figure 2 to access the datasets from Kaggle.

Alternatively, we can also upload the dataset file on the google drive and access the data with our own credentials and ID of the file from drive. Then we can use the snippet as shown in figure 3 to load the data. As the data size is big it can't be uploaded on moodle but it can be downloaded from below link. [https://www.kaggle.com/mczielinski/](https://www.kaggle.com/mczielinski/bitcoin-historical-data/download) [bitcoin-historical-data/download](https://www.kaggle.com/mczielinski/bitcoin-historical-data/download)

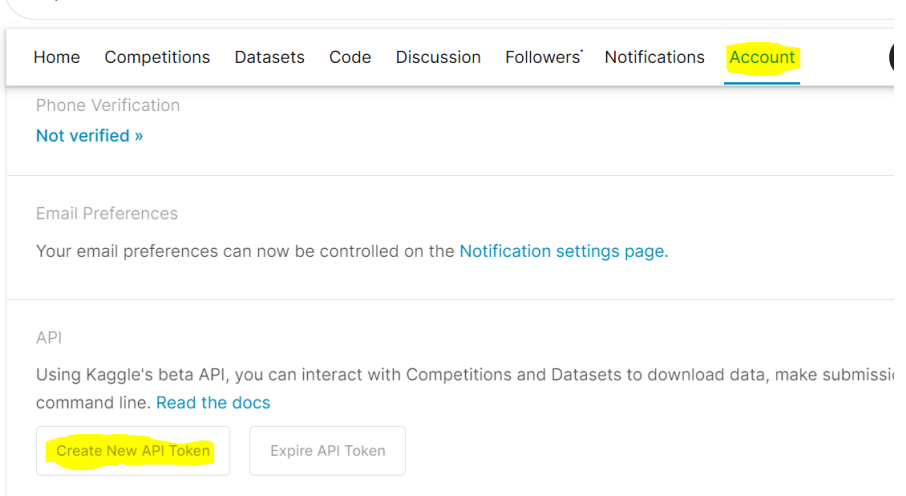

Figure 2: Downloading token for Kaggle API

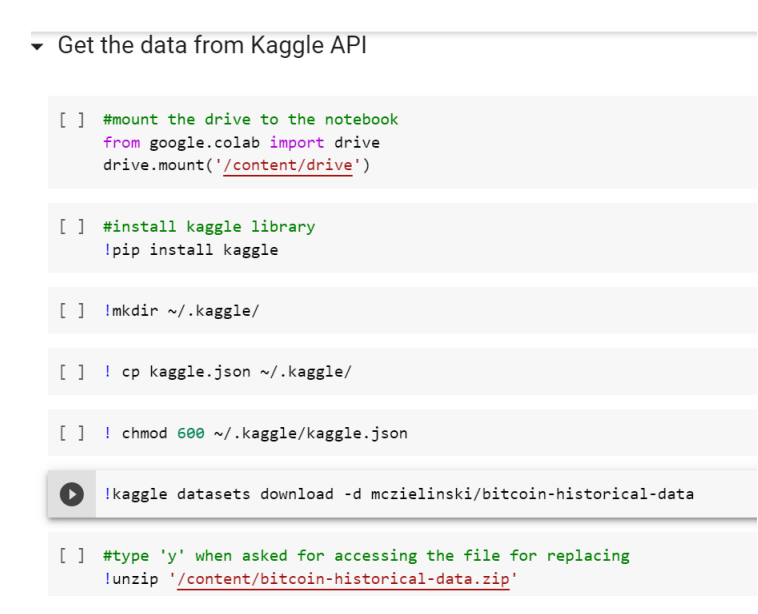

Figure 3: Mounting the drive and reading the data through Kaggle API

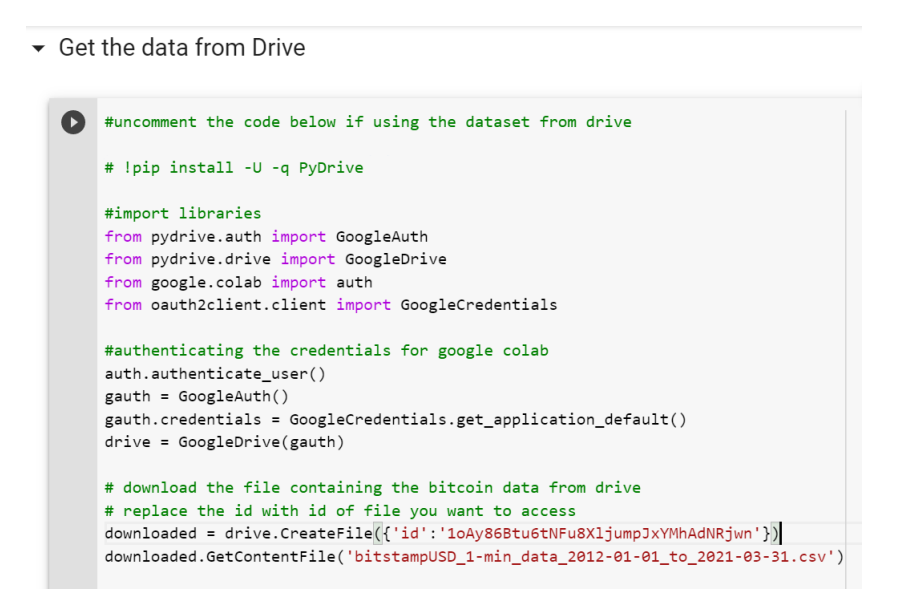

Figure 4: Reading the data from Drive

#### 4.2 Loading the data

After we have successfully connected to the Kaggle or Drive we can read the data in csv by using the below command

• Loading the downloaded data

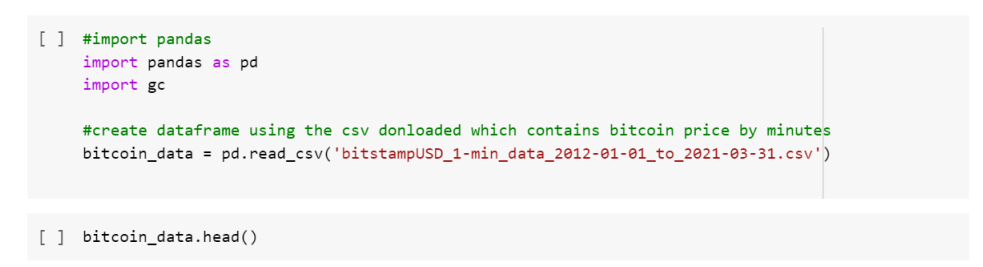

Figure 5: Loading the data

### 5 Data Preparation

#### 5.1 Resampling the data

We have transformed the data for EDA and modelling purpose with the use of code below.

```
\begin{array}{ccccccccccccccccc} \vee & \vee & \vee & \vee & \blacksquare & \mathscr{I} & \mathscr{A} & \boxtimes \mathscr{I} & \mathbb{I} \end{array}\checkmark [135] #check for null values
         bitcoin_data.isna().sum()
\checkmark [136] #create date column from the timestamp
         bitcoin_data["Timestamp"] = pd.to_datetime(bitcoin_data["Timestamp"],unit="s",origin="unix")#.dt.date
\checkmark [137] #set the index as date
          bitcoin_data.set_index(bitcoin_data["Timestamp"],drop=True,inplace=True)
         #resample the dataset to daily as we have null values for some timestamps
         \verb|bitcoin_data| y = \verb|bitcoin_data! \verb|resample("d")|. \verb|mean()|bitcoin_daily.head(3)
    / [139] #locate null values in dataset
             is\_NaN = bitcoin\_daily.isnull()row_has_NaN = is_NaN.any(axis=1)
             rows_with_NaN = bitcoin_daily[row_has_NaN]
             print(rows_with_NaN)
    \checkmark [140] #replcae the null values in the data with 1 as we don't want to loose any date in the index
             bitcoin_daily.interpolate(method='linear',inplace=True)
```
#### 5.2 Financial Modeling data

Get the data from FinancialModelling API using the below snippet.

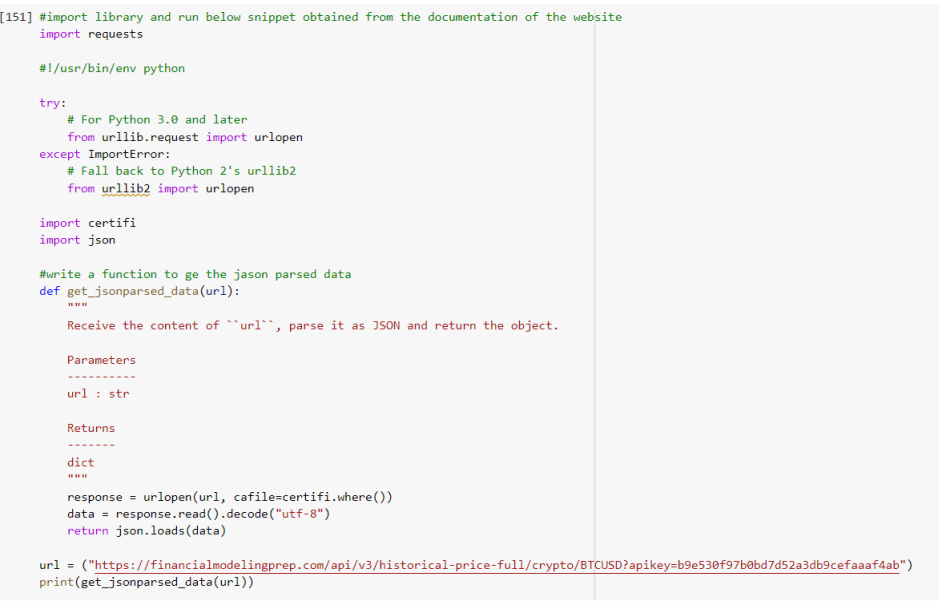

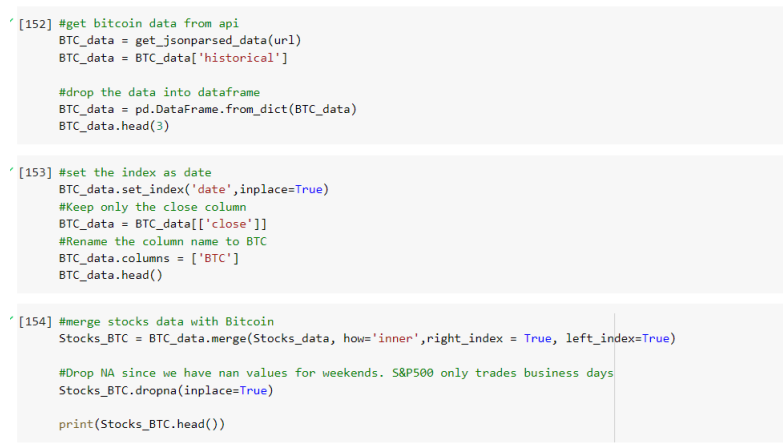

## 5.3 Data Scaling and Reshaping

We have scaled the data using MinMaxScalar and reshaped to 3D using code below along with the train test split.

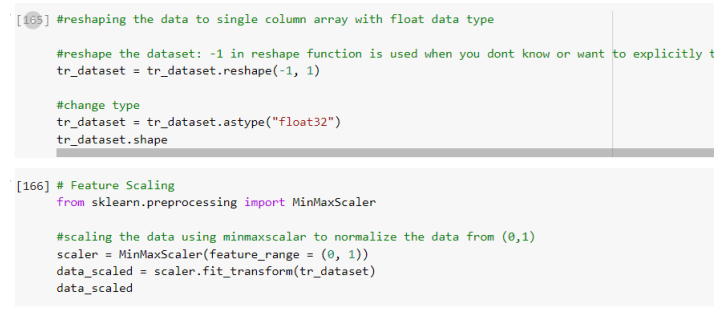

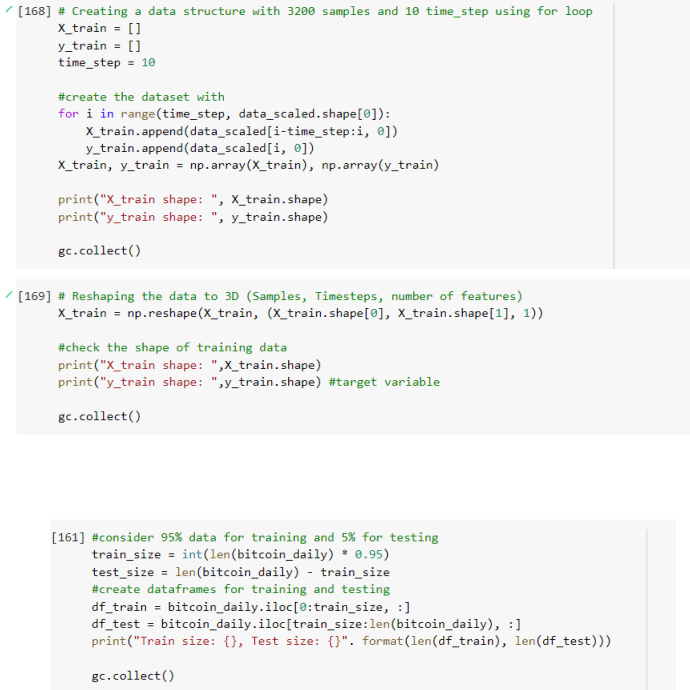

### 5.4 Seasonal Decomposition

We have performed the stationarity test and checked the seasonal decomposition as below for monthly data.

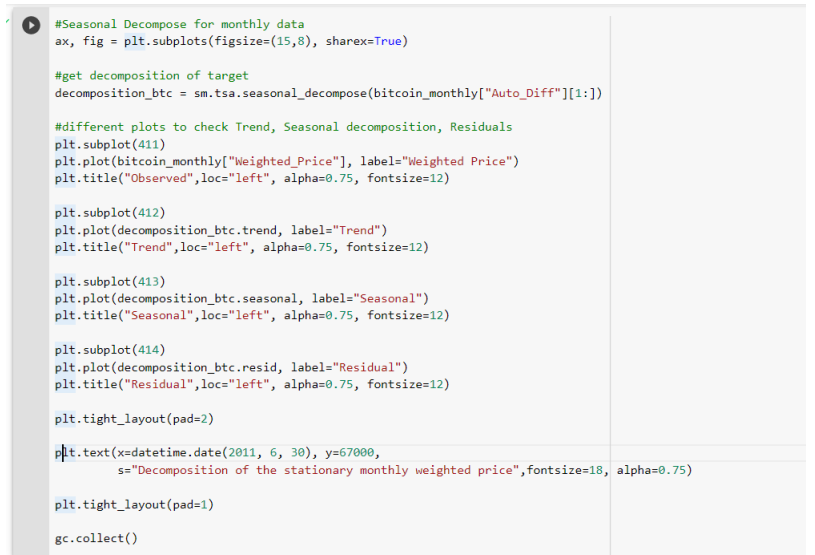

Figure 6: Seasonal Decomposition

# 6 Model Implementation

Below are the code snippets for all the four models

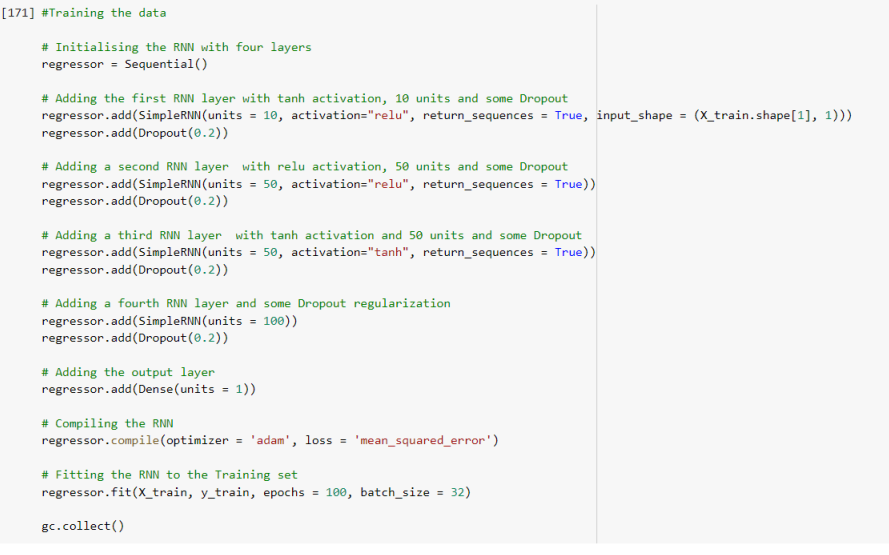

Figure 7: RNN model

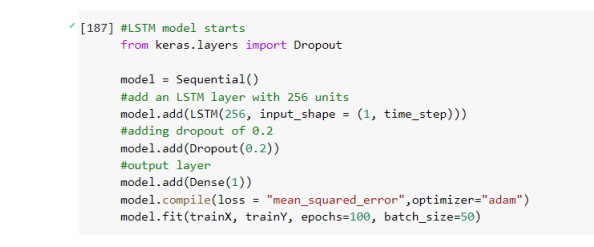

Figure 8: LSTM model

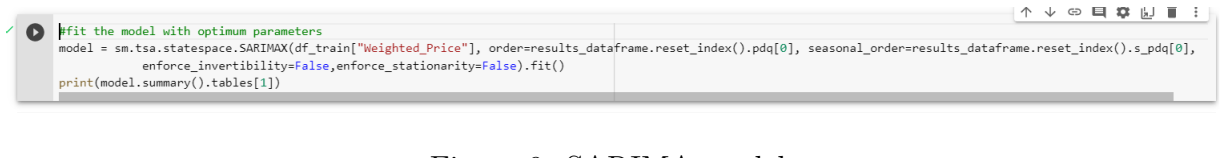

Figure 9: SARIMA model

[230] #fit the model with optimum para  $atone$ mic the model with optimum parameters<br>model = sm.tsa.statespace.SARIMAX(Stocks\_bitcoin\_quarterly["Weighted\_Price"], order=results\_dataframe.reset\_index().pdq[0], tsa.statespace.>ын⊥мы\tocoxs\_oitcoin\_quarterly| weighted\_rrice j, order=results\_datame.reset\_index().<br>speasonal\_order=results\_dataframe.reset\_index().spdq[0],<br>enforce\_invertibility=False,enforce\_stationarity=False, exog =

Figure 10: SARIMAX model

# 7 Optimizing parameters and Predictions

Below are the code snippets for all the four models

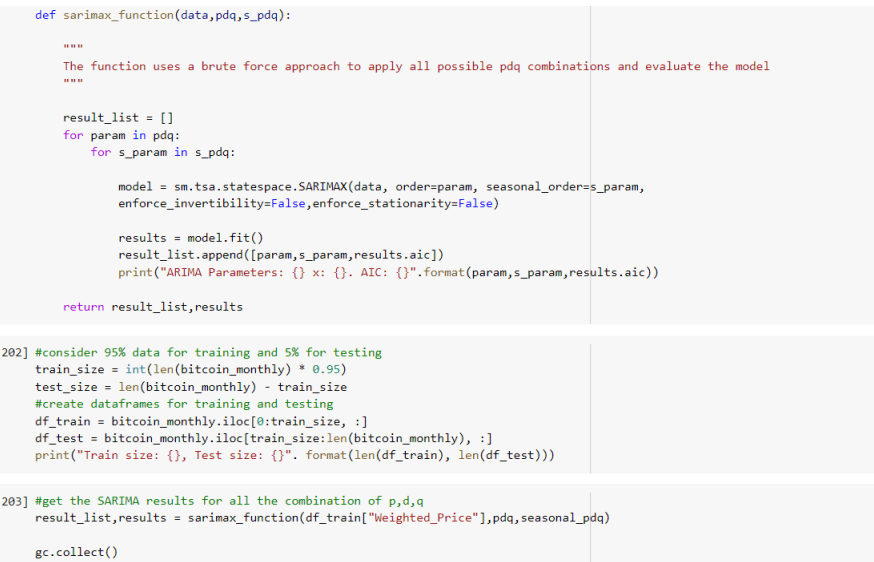

Figure 11: Optimize the PDQ parameters

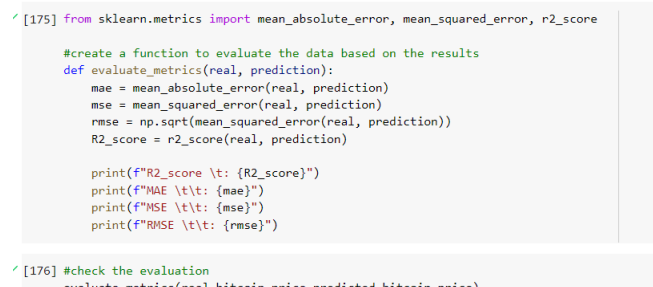

Figure 12: Evaluation Metrics

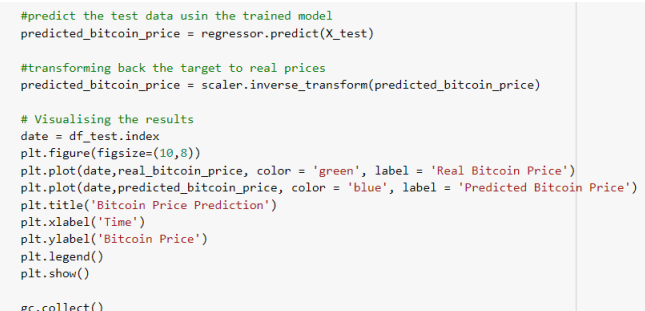

Figure 13: Predicting the test data and Visualization

# 8 Ploting the data

We have used below code snippets to plot the data for EDA, predictions and forecasting.

```
' [144] #load libraries
         import numpy as np
         import matplotlib.pyplot as plt
         import pandas as pd
        import warnings
        #plot the bitcoin prices by the time
        #index for plot
        date = bitcoin\_daily.index#set fig size
        plt.figure(figsize=(10,8))
        plt.plot(date,bitcoin_daily.iloc[:, 3].values, label = 'Close', ls="--")
        pic.phot(date,bitcoin_daily.iloc[:, 2].values, label = 'Low', ls="--")<br>plt.plot(date,bitcoin_daily.iloc[:, 2].values, label = 'Low', ls="--")<br>plt.plot(date,bitcoin_daily.iloc[:, 1].values, label = 'High', ls="--")
        plt.plot(date,bitcoin_daily.iloc[:, 0].values, label = 'Open', ls="--")
        plt.xlabel("Date")
        plt.ylabel("Prices")
        plt.title("Bitcoin Prices by Year")
        plt.length()plt.show()
```
Figure 14: Check the trend of different measures

```
\checkmark [145] #import Seaborn library
       import seaborn as sns
       #create a function for plotting subplots for the same column
       def multiple_plot(x, title, color):
           fig, ax = plt.subplots(3,1,figsize=(15,10),sharex=True)sns.distplot(x, ax=ax[0],color=color)
           ax[0].set(xlabel=None)ax[0].set_title('Histogram + KDE')
            sns.boxplot(x, ax=ax[1],color=color)
           ax[1].set(xlabel=None)
            ax[1].set_title('Boxplot')
           sns.violinplot(x, ax=ax[2],color=color)
            ax[2].set(xlabel=None)ax[2].set title('Violin plot')
            fig.suptitle(title, fontsize=25)
           plt.tight_layout(pad=5.0)
            plt.show()
```
Figure 15: Function for Multiple plots for Weighted Price

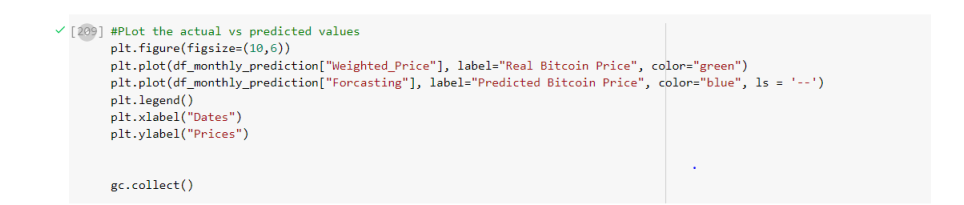

Figure 16: Plot for Predictions

• Forecasting the data using SARIMA

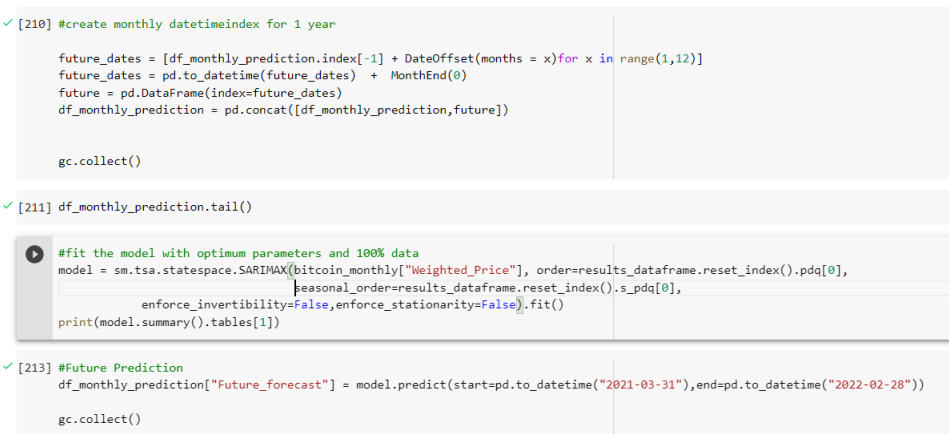

Figure 17: Future Forecasts